# **Userena Documentation**

*Release 2.0.1*

**Petar Radosevic**

**Nov 04, 2017**

# **Contents**

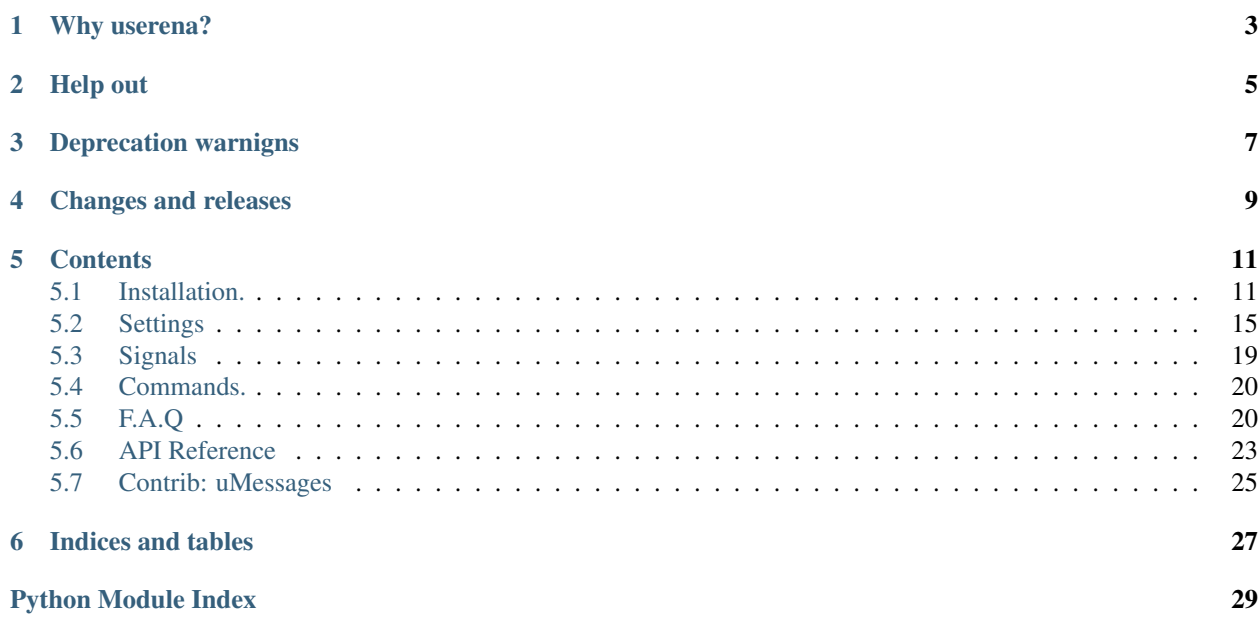

This documentation covers 2.0.1 release of django-userena application. A Django application that takes care of your account needs.

# Why userena?

<span id="page-6-0"></span>Because we have done the hard work for you. Userena supplies you with signup, signin, account editing, privacy settings and private messaging. All you have to do is plug it into your project and you will have created account management with the following options:

- User has to activate their account by clicking on a activation link in an email sent to them.
- Permissions for viewing, changing and deleting accounts is implemented on an user and object basis with the help of django-guardian.
- Optionally secure userena by using https. If you change the settings to use https, userena will switch to the secure protocol on it's views and emails.
- All templates are already supplied for you. Only override those that don't fit with your needs.
- Mugshots are supplied by Gravatar or uploaded by the user. The default mugshot can be set in the settings.
- Messaging system between users that either get's displayed as conversations (iPhone like) or sorted per subject (Gmail).

Help out

<span id="page-8-0"></span>Found a bug in userena? File an issue at Github. Have an improvement? Fork it and add it, or if you can't code it, contact us to do it.

# Deprecation warnigns

#### <span id="page-10-0"></span>2.0.0 version:

• userena.utils.get\_user\_model() is deprecated and will be removed in version 3.0.0. Use django. contrib.auth.get\_user\_model()

Changes and releases

<span id="page-12-0"></span>For changes history and available releases see following pages on GitHub repository:

- [UDATES.md](https://github.com/django-guardian/django-guardian/blob/devel/CHANGES.md)
- [releases](https://github.com/django-guardian/django-guardian/releases)

# **Contents**

# <span id="page-14-1"></span><span id="page-14-0"></span>**5.1 Installation.**

Before install django-userena, you'll need to have a copy of [Django](http://www.djangoproject.com) 1.5 or newer installed. django-userena is tested under Python 2.6, 2.7, 3.2, 3.3, 3.4, and 3.5 (all versions on which Django 1.5 and higher is declared to work)

For further information, consult the [Django download page,](http://www.djangoproject.com/download/) which offers convenient packaged downloads and installation instructions.

## **5.1.1 Support for Django versions below 1.7**

Starting from version 2.0.0 django-userena supports Django 1.9 release and drops the support for Django 1.4. It is tested and works for all releases from 1.5 to 1.9 but some older versions of Django require some additional work in order to ensure full compatibility:

- Django versions below 1.7 require South for data migrations. django-userena provides new-style migrations for built-in Django schema migrations engine (available starting from Django 1.7) but provides old South migrations in userena.south\_migrations and userena.contrib.umessages.south\_migrations subpackages. South (starting from version 1.0.0) should be able to pick them easily if you still use it even for Django versions 1.7 or greater. Anyway, South support in django-userena is deprecated and will be removed in some future major release (3.0.0 or 4.0.0 version).
- django-guardian is one of the main dependecies of django-userena and every release of this package seems to drop some bacwards compatibility without resonable versioning scheme. This is why for Django 1.5 and 1.6 you need to fix django-guardian on version 1.3.2 or lower manually.

## **5.1.2 Installing django-userena.**

You can install django-userena automagically with pip. Or by manually placing it on on your PYTHON\_PATH. The recommended way is the shown in *[Automatic installation with pip.](#page-15-0)*.

*It is also recommended to use* [virtualenv](http://pypi.python.org/pypi/virtualenv) *to have an isolated python environment. This way it's possible to create a tailored environment for each project.*

#### <span id="page-15-0"></span>**Automatic installation with pip.**

Automatic install with [pip.](http://www.pip-installer.org/en/latest/index.html) All you have to do is run the following command:

pip install django-userena

If you want to have a specific version of userena, you can do so by adding the following:

```
pip install django-userena==1.0.1
```
#### **Manual installation with easy\_install.**

Clone the Git repository from Github. Then you can direct easy\_install to the setup.py file. For ex.:

```
git clone git://github.com/bread-and-pepper/django-userena.git
cd django-userena
easy_install setup.py
```
#### **Automatic installation of development version with pip.**

You can tell [pip](http://www.pip-installer.org/en/latest/index.html) to install django-userena by supplying it with the git repository on Github. Do this by typing the following in your terminal:

pip install -e git+git://github.com/bread-**and**-pepper/django-userena.git#egg=userena

#### **Manual installation of development version with git.**

#### Clone userena with:

git clone git://github.com/bread-**and**-pepper/django-userena.git

You now have a directory django-userena which contains the userena application. You can add userena to your \$PYTHONPATH by symlinking it. For example:

```
cd YOUR_PYTHON_PATH
ln -s ~/src/django-userena/userena userena
```
Now userena is available to your project.

## **5.1.3 Required settings**

You need to make some changes Django settings if you want to use Userena in your project. This means modifying AUTHENTICATION\_BACKENDS, INSTALLED\_APPS and optionally MIDDLEWARE\_CLASSES.

Begin by adding userena, guardian and easy\_thumbnails to the INSTALLED\_APPS in your settings.py file of your project. django.contrib.sites must also be present if it is not already (see [Django docs.](https://docs.djangoproject.com/en/1.8/ref/contrib/sites/)).

Next add UserenaAuthenticationBackend and ObjectPermissionBackend also in your settings.py file, from django-guardian, at the top of AUTHENTICATION\_BACKENDS. If you only have Django's default backend, adding django-guardian and that of userena will get the following:

```
AUTHENTICATION_BACKENDS = (
    'userena.backends.UserenaAuthenticationBackend',
    'guardian.backends.ObjectPermissionBackend',
    'django.contrib.auth.backends.ModelBackend',
)
```
#### **Start New App**

Next, you need to create a new app on your Django project. In your Command Prompt shell, type: python manage.py startapp accounts. We are creating a new app for Userena titled 'accounts'.

Next, add accounts to the INSTALLED\_APPS in your settings.py file.

#### **Email Backend**

Userena uses the Django email facilities to send mail to users, for example after user signup for email verification. By default Django uses the SMTP backend, which may cause issues in development and/or if the default SMTP settings are not suitable for your environment. It is recommended to explicitly set the email backend provider in your settings.py. For example:

EMAIL\_BACKEND = 'django.core.mail.backends.dummy.EmailBackend'

To use GMail SMTP, you may use the following code in your settings.py:

```
EMAIL USE TLS = True
EMAIL_HOST = 'smtp.gmail.com'
EMAIL_PORT = 587
EMAIL_HOST_USER = 'yourgmailaccount@gmail.com'
EMAIL_HOST_PASSWORD = 'yourgmailpassword'
```
See: [Django Email Documentation](https://docs.djangoproject.com/en/dev/topics/email/)

#### **Profiles**

Userena needs you to define the profile that is used by supplying Django's AUTH\_PROFILE\_MODULE setting. Userena supplies the following two base profiles for you that you should use for your own profile model by inheriting from them:

- **UserenaBaseProfile** Basic profile that supplies your user with mugshots and the necessary fields for privacy settings.
- **UserenaLanguageBaseProfile** Adds an extra field that lets the user define its preferred language after logging in to your site.

IMPORTANT: The above profiles are abstract models. This means that you cannot use them directly in AUTH\_PROFILE\_MODULE but you must create your own profile model which inherits from one of the above models. This models must also connect itself to the User model of Django.

```
from django.contrib.auth.models import User
from django.utils.translation import ugettext as _
from userena.models import UserenaBaseProfile
class MyProfile(UserenaBaseProfile):
   user = models.OneToOneField(User,
                                unique=True,
```

```
verbose_name=_('user'),
                            related_name='my_profile')
favourite_snack = models. CharField(('favourite snack'),
                                   max_length=5)
```
If you want the user have the ability to choose their default language in their profile, you must add userena. middleware.UserenaLocaleMiddleware at the end of MIDDLEWARE\_CLASSES in your Django settings. This does require a profile model which has a language field. You can use the UserenaLanguageBaseProfile class of userena that does this for you.

## **The URI's**

Userena has a URLconf which sets all the urls and views for you. This should be included in your project's root URLconf.

For example, to place the URIs under the prefix /accounts/, you could add the following to your project's root URLconf. Add this code under urlpatterns in your urls.py file.

(r'^accounts/', include('userena.urls')),

This should have you a working accounts application for your project. See the *[settings](#page-18-0)* for further configuration options.

#### **Required settings**

Django-guardian requires you to set the ANONYMOUS\_USER\_ID setting. I always set this to -1. As noted before, you are also required to set the AUTH\_PROFILE\_MODULE to your custom defined profile.

For example, add the following into your settings.py file:

```
ANONYMOUS USER ID = -1AUTH_PROFILE_MODULE = 'accounts.MyProfile'
```
To integrate Django with userena you should alter the following three settings to reflect the URI you have chosen for userena. For example, if userena lives under accounts:

```
USERENA_SIGNIN_REDIRECT_URL = '/accounts/%(username)s/'
LOGIN_URL = '/accounts/signin/'
LOGOUT_URL = '/accounts/signout/'
```
The above should supply you with a fully functional account management app for your project. You can look into the next chapter to fully customize userena to your likings.

To integrate Userena with your domain you must create a Site for it in the Django admin screen (e.g. [http:](http:/) [//](http:/)<yoursite.com>/admin/sites/ ) and then put the id for that site in the SITE\_ID setting variable.:

To look up your site\_id open a shell in manage.py (manage.py shell) and:

Set SITE\_ID to the id of the desired name.

#### **Permission check**

Sometimes Django decides to skip installing the default permissions for a model. To check if all permissions are there, run the check\_permissions in the management *[Commands.](#page-23-0)*.

# <span id="page-18-0"></span>**5.2 Settings**

Userena comes with a few settings that enables you to tweak the user experience for you users. There are also a few Django settings that are relevant for Userena.

# **5.2.1 Userena settings**

## **USERENA\_SIGNIN\_AFTER\_SIGNUP**

Default False (integer)

Boolean that defines if a user should be logged in after a successful sign up.

If True, USERENA\_ACTIVATION\_REQUIRED must be False for the sign-in to happen.

Note that USERENA\_SIGNIN\_REDIRECT\_URL will not be respected for the automatic sign-in. The user will be redirect to the value of 'success url' in userena.views.signup.

You can override 'success\_url' in your urls.py. See the "How do I add extra fields to forms?" example in the FAQ, where the 'signup\_form' variable is overridden.

## **USERENA\_SIGNIN\_REDIRECT\_URL**

Default /accounts/%(username)s/' (string)

A string which defines the URI where the user will be redirected to after signin.

## **USERENA\_ACTIVATION\_REQUIRED**

Default: True (integer)

Boolean that defines if a activation is required when creating a new user.

## **USERENA\_ACTIVATION\_DAYS**

Default: 7 (integer)

A integer which stands for the amount of days a user has to activate their account. The user will be deleted when they still haven't activated their account after these amount of days by running the cleanexpired *[command](#page-23-0)*.

#### **USERENA\_ACTIVATION\_NOTIFY**

Default: True (boolean)

A boolean that turns on/off the sending of a notification when USERENA\_ACTIVATION\_NOTIFY\_DAYS away the activation of the user will expire and the user will be deleted.

## **USERENA\_ACTIVATION\_NOTIFY\_DAYS**

Default: 2 (integer)

The amount of days, before the expiration of an account, that a notification get's send out. Warning the user of his coming demise.

#### **USERENA\_ACTIVATED**

Default: ALREADY\_ACTIVATED (string)

String that defines the value that the activation\_key will be set to after a successful signup.

#### **USERENA\_REMEMBER\_ME\_DAYS**

Default: (gettext('a month'), 30)) (tuple)

A tuple containing a string and an integer which stand for the amount of days a user can choose to be remembered by your project. The string is the human readable version that gets displayed in the form. The integer stands for the amount of days that this string represents.

#### **USERENA\_FORBIDDEN\_USERNAMES**

Default: ('signup', 'signout', 'signin', 'activate', 'me', 'password') (tuple)

A tuple containing the names which cannot be used as username in the signup form.

#### <span id="page-19-0"></span>**USERENA\_MUGSHOT\_GRAVATAR**

Default: True (boolean)

A boolean defining if mugshots should fallback to [Gravatar](http://en.gravatar.com/) service when no mugshot is uploaded by the user.

#### **USERENA\_MUGSHOT\_GRAVATAR\_SECURE**

Default: USERENA\_USE\_HTTPS (boolean)

A boolean defining if the secure URI of Gravatar is used. Defaults to the same value as USERENA\_USE\_HTTPS.

#### **USERENA\_MUGSHOT\_DEFAULT**

Default: identicon (string)

A string for the default image used when no mugshot is found. This can be either a URI to an image or if *[USER-](#page-19-0)[ENA\\_MUGSHOT\\_GRAVATAR](#page-19-0)* is True one of the following options:

**404** Do not load any image if none is associated with the email hash, instead return an HTTP 404 (File Not Found) response.

**mm** Mystery-man, a simple, cartoon-style silhouetted outline of a person (does not vary by email hash).

identicon A geometric pattern based on an email hash.

**monsterid** A generated 'monster' with different colors, faces, etc.

**wavatar** Generated faces with differing features and backgrounds

#### **USERENA\_MUGSHOT\_SIZE**

Default: 80 (int)

Integer defining the size (in pixels) of the sides of the mugshot image.

## **USERENA\_MUGSHOT\_PATH**

Default: mugshots/ (string)

The default path that the mugshots will be saved to. Is appended to the MEDIA\_PATH in your Django settings.

You can use the following options as arguments (f.ex. mugshots/ $\frac{8}{2}$  (username)s/):

**id** User.id

**username** User.username

**date** User.date\_joined

date now Current date

## **USERENA\_USE\_HTTPS**

Default: False (boolean)

Boolean that defines if you have a secure version of your website. If so, userena will redirect sensitive URI's to the secure protocol.

#### **USERENA\_DEFAULT\_PRIVACY**

Default: registered (string)

Defines the default privacy value for a newly registered user. There are three options:

**closed** Only the owner of the profile can view their profile.

**registered** All registered users can view their profile.

**open** All users (registered and anonymous) can view their profile.

## **USERENA\_PROFILE\_DETAIL\_TEMPLATE**

Default: userena/profile\_detail.html (string)

Template to use for rendering user profiles. This allows you to specify a template in your own project which extends userena/profile\_detail.html.

## **USERENA\_PROFILE\_LIST\_TEMPLATE**

Default: userena/profile\_list.html (string)

Template to use for rendering users list. This allows you to specify a template in your own project which extends userena/profile\_list.html.

#### **USERENA\_DISABLE\_PROFILE\_LIST**

Default: False (boolean)

Boolean value that defines if the profile\_list view is enabled within the project. If so, users can view a list of different profiles.

#### **USERENA\_DISABLE\_SIGNUP**

Default: False (boolean)

Boolean value that defines if signups are disabled within the project. If so, users trying to sign up will be denied.

#### **USERENA\_USE\_MESSAGES**

Default: True (boolean) Boolean value that defines if userena should use the django messages framework to notify the user of any changes.

## **USERENA\_LANGUAGE\_FIELD**

Default: language (string)

The language field that is used in the custom profile to define the preferred language of the user.

#### **USERENA\_WITHOUT\_USERNAMES**

Default: False (boolean)

Defines if usernames are used within userena. Currently it's often for the users convenience that only an email is used for identification. With this setting you get just that.

#### **USERENA\_HIDE\_EMAIL**

Default: False (boolean)

Prevents email addresses from being displayed to other users if set to True.

#### **USERENA\_HTML\_EMAIL**

Default: False (boolean)

If True multipart emails are generated using html templates.

#### **USERENA\_USE\_PLAIN\_TEMPLATE**

Default: True (boolean)

Uses a text template for plain text part (when USERENA\_HTML\_EMAIL = True). When USERENA\_HTML\_EMAIL = False, plain text templates are always used for emails even if USERENA\_USE\_PLAIN\_TEMPLATE = False.

#### **USERENA\_REGISTER\_PROFILE**

#### Default: True (boolean)

If True userena will register the profile model with Django Admin for you. It uses a GuardedModelAdmin when registering. This allows per user object permissions to be set via the admin. If False you will have to regiter the profile with the Django Admin yourself.

## **USERENA\_REGISTER\_USER**

Default: True (boolean)

If True userena will first unregister the user model with the admin and then reregister the user model using a GuardedModelAdmin. This allows you to set per user object permissons. If False and you want to you set per user object permissions on the user model via the admin you will have to unregister and reregiter the user model with the Django Admin yourself.

# **5.2.2 Django settings**

#### **LOGIN\_URL**

Default: /accounts/login/ (string)

The URL where requests are redirected for login, especially when using the login\_required() decorator.

In userena this URI normally would be /accounts/signin/.

#### **LOGOUT\_URL**

Default: /accounts/logout/ (string) LOGIN\_URL counterpart.

In userena this URI normally would be /accounts/signout/.

#### **LOGIN\_REDIRECT\_URL**

Default: /accounts/profile/

In userena this URI should point to the profile of the user. Thus a string of  $/accounts$  (username)s/ is best.

## **AUTH\_PROFILE\_MODULE**

Default: not defined

This should point to the model that is your custom made profile.

# <span id="page-22-0"></span>**5.3 Signals**

Userena contains a few signals which you can use in your own application if you want to have custom actions when a account get's changed. All signals are located in userena/signals.py file.

# **5.3.1 signup\_complete**

This signal get's fired when an user signs up at your site. Note: This doesn't mean that the user is activated. The signal provides you with the user argument which Django's User class.

## **5.3.2 activation\_complete**

A user has succesfully activated their account. The signal provides you with the user argument which Django's User class.

# **5.3.3 confirmation\_complete**

A user has succesfully changed their email. The signal provides you with the user argument which Django's User class, and the old\_email argument which is the user's old email address as a string.

# **5.3.4 password\_complete**

A user has succesfully changed their password. The signal provides you with the user argument which Django's User class.

# <span id="page-23-0"></span>**5.4 Commands.**

Userena currently comes with two commands. cleanexpired for cleaning out the expired users and check\_permissions for checking the correct permissions needed by userena.

# **5.4.1 Clean expired**

Search for users that still haven't verified their e-mail address after USERENA\_ACTIVATION\_DAYS and delete them. Run by

./manage.py clean\_expired

# **5.4.2 Check permissions**

This command shouldn't be run as a cronjob. This is only for emergency situations when some permissions are not correctly set for users. For example when userena get's implemented in an already existing project. Run by

./manage.py check\_permissions

# <span id="page-23-1"></span>**5.5 F.A.Q**

## **5.5.1 I get a "Permission matching query does not exist" exception**

Sometimes Django decides not to install the default permissions for a model and thus the change profile permission goes missing. To fix this, run the check\_permissions in *[Commands.](#page-23-0)*. This checks all permissions and adds those that are missing.

# **5.5.2 I get a "Site matching query does not exist." exception**

This means that your settings.SITE\_ID value is incorrect. See the instructions on SITE\_ID in the [Installation section][\(http://docs.django-userena.org/en/latest/installation.html\)](http://docs.django-userena.org/en/latest/installation.html).

# **5.5.3 <ProfileModel> is already registered exception**

Userena already registered your profile model for you. If you want to customize the profile model, you can do so by registering your profile as follows:

```
# Unregister userena's
admin.site.unregister(YOUR_PROFILE_MODEL)
# Register your own admin class and attach it to the model
admin.site.register(YOUR_PROFILE_MODEL, YOUR_PROFILE_ADMIN)
```
# **5.5.4 Can I still add users manually?**

Yes, but Userena requires there to be a *UserenaSignup* object for every registered user. If it's not there, you could receive the following error:

**Exception** Type: DoesNotExist at /accounts/mynewuser/email/

So, whenever you are manually creating a user (outside of Userena), don't forget to also create a *UserenaSignup* object.

## **5.5.5 How can I have multiple profiles per user?**

One way to do this is by overriding the *save* method on *SignupForm* with your own form, extending userena's form and supply this form with to the signup view. For example:

```
def save(self):
   """ My extra profile """
    # Let userena do it's thing
   user = super(SignupForm, self).save()
    # You do all the logic needed for your own extra profile
   custom_profile = ExtraProfile()
    custom_profile.extra_field = self.cleaned_data['field']
   custom_profile.save()
    # Always return the new user
    return user
```
Important to note here is that you should always return the newly created *User* object. This is something that userena expects. Userena will take care of creating the user and the "standard" profile.

Don't forget to supply your own form to the signup view by overriding the URL in your *urls.py*:

```
(r'^accounts/signup/$',
'userena.views.signup',
{'signup_form': SignupExtraProfileForm}),
```
# **5.5.6 How do I add extra fields to forms?**

This is done by overriding the default templates. A demo tells more than a thousand words. So here's how you add the first and last name to the signup form. First you override the signup form and add the fields.

```
from django import forms
from django.utils.translation import ugettext_lazy as _
from userena.forms import SignupForm
class SignupFormExtra(SignupForm):
   """
   A form to demonstrate how to add extra fields to the signup form, in this
   case adding the first and last name.
  """
    first_name = forms.CharField(label=_(u'First name'),
                                  max_length=30,
                                  required=False)
   last_name = forms.CharField(label=_(u'Last name'),
                                 max_length=30,
                                 required=False)
    def __init__(self, *args, **kw):
        \mathbf{u} \mathbf{u} \mathbf{u}A bit of hackery to get the first name and last name at the top of the
        form instead at the end.
        """
        super(SignupFormExtra, self).__init__(*args, **kw)
        # Put the first and last name at the top
        new_order = self.fields.keyOrder[:-2]
        new_order.insert(0, 'first_name')
        new_order.insert(1, 'last_name')
        self.fields.keyOrder = new_order
    def save(self):
        "" "" ""
        Override the save method to save the first and last name to the user
        field.
        """
        # First save the parent form and get the user.
        new_user = super(SignupFormExtra, self).save()
        # Get the profile, the `save` method above creates a profile for each
        # user because it calls the manager method `create_user`.
        # See: https://github.com/bread-and-pepper/django-userena/blob/master/userena/
˓→managers.py#L65
        user_profile = new_user.get_profile()
        user_profile.first_name = self.cleaned_data['first_name']
        user_profile.last_name = self.cleaned_data['last_name']
        user_profile.save()
        # Userena expects to get the new user from this form, so return the new
        # user.
        return new_user
```
Finally, to use this form instead of our own, override the default URI by placing a new URI above it.

```
(r'^accounts/signup/$',
'userena.views.signup',
{'signup_form': SignupFormExtra}),
```
That's all there is to it!

# <span id="page-26-0"></span>**5.6 API Reference**

# **5.6.1 Backends**

Return to *[API Reference](#page-26-0)*.

# <span id="page-26-1"></span>**5.6.2 Decorators**

Return to *[API Reference](#page-26-0)*.

#### **secure\_required**

```
userena.decorators.secure_required(view_func)
```
Decorator to switch an url from http to https.

If a view is accessed through http and this decorator is applied to that view, than it will return a permanent redirect to the secure (https) version of the same view.

The decorator also must check that USERENA\_USE\_HTTPS is enabled. If disabled, it should not redirect to https because the project doesn't support it.

# **5.6.3 Forms**

Return to *[API Reference](#page-26-0)*.

**SignupForm**

**SignupFormOnlyEmail**

**SignupFormTos**

**AuthenticationForm**

**ChangeEmailForm**

**EditProfileForm**

## **5.6.4 Managers**

Return to *[API Reference](#page-26-0)*

**UserenaManager**

# **UserenaBaseProfileManager**

# **5.6.5 Middleware**

Return to *[API Reference](#page-26-0)*

## **UserenaLocaleMiddleware**

# **5.6.6 Models**

Return to *[API Reference](#page-26-0)*.

**upload\_to\_mugshot**

**UserenaSignup**

**UserenaBaseProfile**

**UserenaLanguageBaseProfile**

## **5.6.7 Utils**

**get\_gravatar**

**signin\_redirect**

**generate\_sha1**

**get\_profile\_model**

**5.6.8 Views**

**signup**

**activate**

**email\_confirm**

**direct\_to\_user\_template**

**signin**

**email\_change**

**password\_change**

**profile\_edit**

**profile\_detail**

**profile\_list**

# <span id="page-28-0"></span>**5.7 Contrib: uMessages**

## **5.7.1 uMessages**

Userena's umesagges supplies you with iPhone like messaging system for your users.

#### <span id="page-29-1"></span>**Installation**

You install it by adding userena.contrib.umessages to your INSTALLED\_APPS setting. You also need to add it to your urlconf. For example:

(r'^messages/', include('userena.contrib.umessages.urls')),

A syncdb later and you have a great messaging system for in your application.

#### **API Reference**

#### <span id="page-29-0"></span>**Managers**

#### **MessageManager**

```
class userena.contrib.umessages.managers.MessageManager
    Manager for the Message model.
```

```
get_conversation_between(um_from_user, um_to_user)
    Returns a conversation between two users
```
**send\_message**(*sender*, *um\_to\_user\_list*, *body*) Send a message from a user, to a user.

#### Parameters

- **sender** The User which sends the message.
- **um\_to\_user\_list** A list which elements are User to whom the message is for.
- **message** String containing the message.

#### **Views**

#### **MessageListView**

**MessageDetailListView**

**message\_compose**

**message\_remove**

Indices and tables

- <span id="page-30-0"></span>• genindex
- search

Python Module Index

<span id="page-32-0"></span>u

userena.contrib.umessages.managers, [26](#page-29-0) userena.decorators, [23](#page-26-1)

# Index

# G

get\_conversation\_between() (userena.contrib.umessages.managers.MessageManager method), [26](#page-29-1)

# M

MessageManager (class in userena.contrib.umessages.managers), [26](#page-29-1)

# S

secure\_required() (in module userena.decorators), [23](#page-26-2) send\_message() (userena.contrib.umessages.managers.MessageManager method), [26](#page-29-1)

# $\bigcup$

userena.contrib.umessages.managers (module), [26](#page-29-1) userena.decorators (module), [23](#page-26-2)